# **ChiliProject - Bug # 824: Testing email in admin area doesn't work**

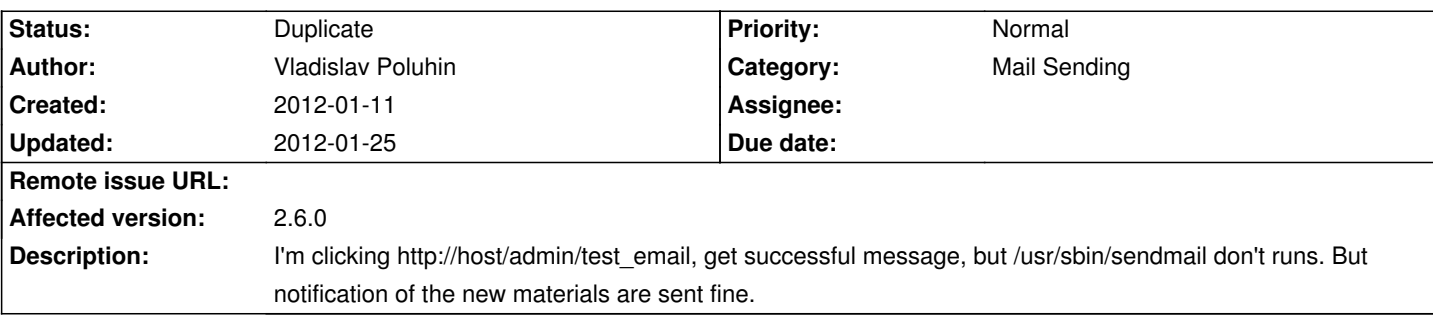

## **History**

# **2012-01-11 02:41 am - Vladislav Poluhin**

My settings:

<pre> production: email\_delivery: delivery\_method: :async\_sendmail raise\_delivery\_errors: true perform\_deliveries: true

</pre>

### **2012-01-11 11:08 am - Holger Just**

If you are using @async\_sendmail@ or @async\_smtp@ as the delivery method, there will always be a new thread created for delivering emails, even for the test email. Thus, the HTTP request handler which schedules the email creation has no way of knowing the result of the delivery as it has already finished once the email is delivered.

If you have issues, please consult either your mailserver log or (temporarily) use @sendmail@ or @smtp@ where delivery errors are actually handled and shown to the user. Currently there is no way around that, sorry.

### **2012-01-12 01:12 pm - Vladislav Poluhin**

But \*/usr/sbin/sendmail\* \*doesn't run\* when I press "Send test letter", in other cases everything is ok. I can see in the logs when someone sends mail by using the \*/usr/sbin/sendmail\*:

### <pre>

Jan 11 10:20:10 localhost msmtp: host=smtp.gmail.com tls=on auth=on user=robot@u-mind.ru from=robot@u-mind.ru recipients=nuklea@gmail.com mailsize=669 smtpstatus=250 smtpmsg='250 2.0.0 OK 1326248410 fg16sm154515067bkb.16' exitcode=EX\_OK

Jan 11 10:36:03 localhost msmtp: host=smtp.gmail.com tls=on auth=on user=development@u-mind.ru from=development@u-mind.ru recipients=nuklea@gmail.com,strikes62@gmail.com mailsize=4005 smtpstatus=250 smtpmsg='250 2.0.0 OK 1326249363 t23sm135684798bkv.10' exitcode=EX\_OK

</pre>

## **2012-01-16 12:53 pm - Holger Just**

*- Status changed from Open to Needs more information*

The way @async\_sendmail@ and @async\_smtp@ are implemented might cause problems in certain deployment options, especially when there is no persistent application Server. Please check if it works with just @sendmail@. Also please tell us which plugins and which application server (passenger, thin, ...) you use.

### **2012-01-16 11:05 pm - Kris Lou**

From my production.log:

#### <pre>

Processing AdminController#test\_email (for x.x.x.x at 2012-01-16 14:58:06) [GET] Parameters: {"action"=>"test\_email", "controller"=>"admin"} Sending email notification to: Redirected to http://redmine.themusiclink.net/settings/edit?tab=notifications Completed in 49ms (DB: 1) | 302 Found [http://redmine.themusiclink.net/admin/test\_email] </pre>

The test email apparently doesn't send/populate if the user has "I don't want to be notified of changes that I make myself" checked. Removing this option temporarily results in the test email.

Either way, its somewhat counterintuitive.

This is with SMTP to an internal sendmail relay, CP 2.5 with only WikiNG installed.

## **2012-01-18 09:19 pm - Kris Lou**

Sorry, my comment is a duplicate of #762.

Issues with async may still exist (needs more information).

## **2012-01-19 03:15 pm - Vladislav Poluhin**

Holger Just wrote:

> The way @async\_sendmail@ and @async\_smtp@ are implemented might cause problems in certain deployment options, especially when there is no persistent application Server. Please check if it works with just @sendmail@. Also please tell us which plugins and which application server (passenger, thin, ...) you use.

I'm using @redmine-bitbucket-0.1.2@ (https://bitbucket.org/nolith/redmine-bitbucket) and @unicorn\_rails@ as app server. Nothing changed after replace @:async\_sendmail@ to @:sendmail@.

### **2012-01-19 03:21 pm - Vladislav Poluhin**

I'm grepping logs:

<pre> \$ grep '"test\_email' -A3 -B1 log/production.log

-- :async\_sendmail

Processing AdminController#test\_email (for 192.168.0.8 at 2012-01-12 21:07:20) [GET]

Parameters: {"controller"=>"admin", "action"=>"test\_email"}

Sending email notification to:

Redirected to http://dev.u-mind.ru/settings/edit?tab=notifications

Completed in 29ms (DB: 2) | 302 Found [http://dev.u-mind.ru/admin/test\_email]

-- :sendmail

Processing AdminController#test\_email (for 192.168.0.8 at 2012-01-19 23:09:38) [GET]

Parameters: {"controller"=>"admin", "action"=>"test\_email"}

Sending email notification to:

Redirected to http://dev.u-mind.ru/settings/edit?tab=notifications

Completed in 121ms (DB: 2) | 302 Found [http://dev.u-mind.ru/admin/test\_email]

</pre>

### **2012-01-24 11:47 am - Holger Just**

Currently, the test email is only send if you have disabled the option to not receive changes you made yourself on your My Account page.

The flash will be green, but the email will not be send if that option is activated. Could you please check that?

# **2012-01-24 12:00 pm - Vladislav Poluhin**

Yep, if "don't receive changes you made" is checked â€" email will not be send.

### **2012-01-25 08:03 pm - Rocco Stanzione**

I think this duplicates #762

### **2012-01-25 08:04 pm - Holger Just**

*- Status changed from Needs more information to Duplicate*

It turned out it is. Thanks.